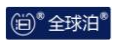

## QQK51A 主辅相机的绑 定

QQK51A 绑定辅助相机操作说明 V1.0

**WeLinkPark** 2020/07/30

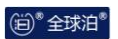

## 文件变更记录

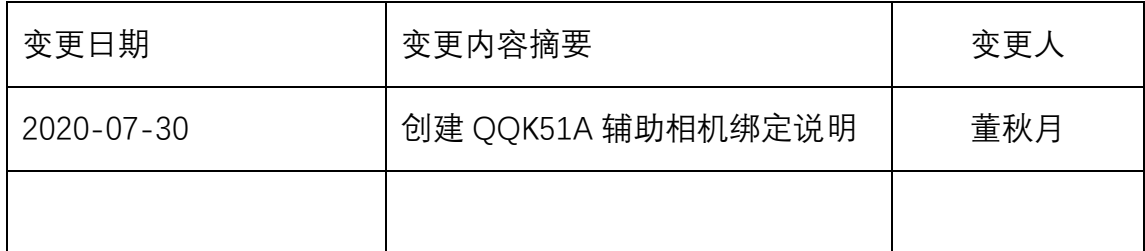

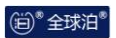

## 绑定流程

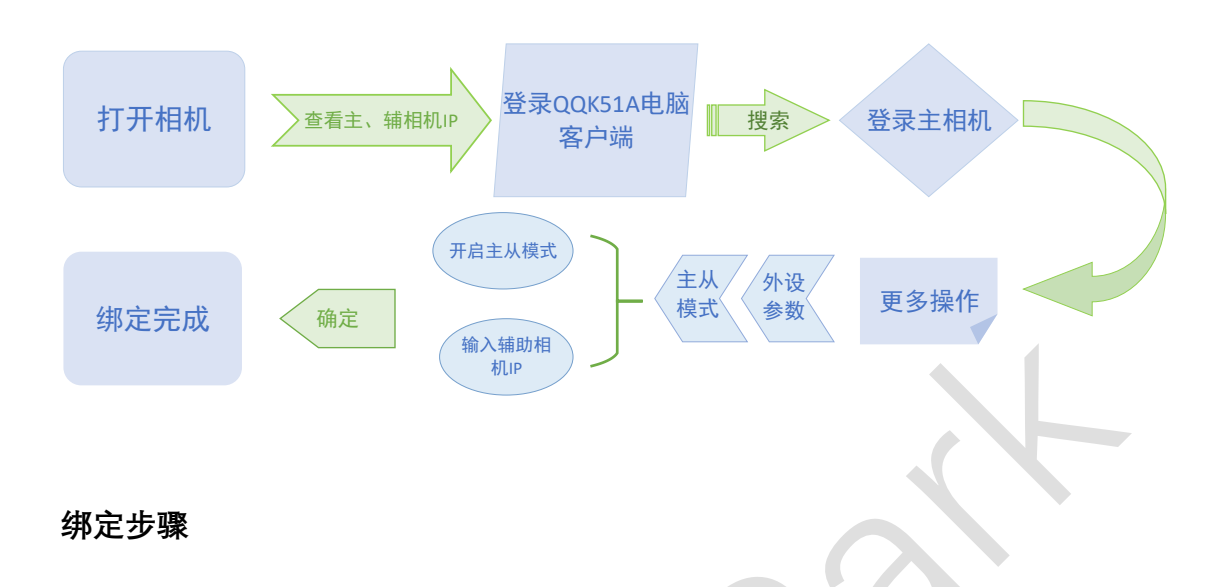

1 打开主、辅相机,并找到两台相机独立的 IP 地址(各相机 IP 地址不同)

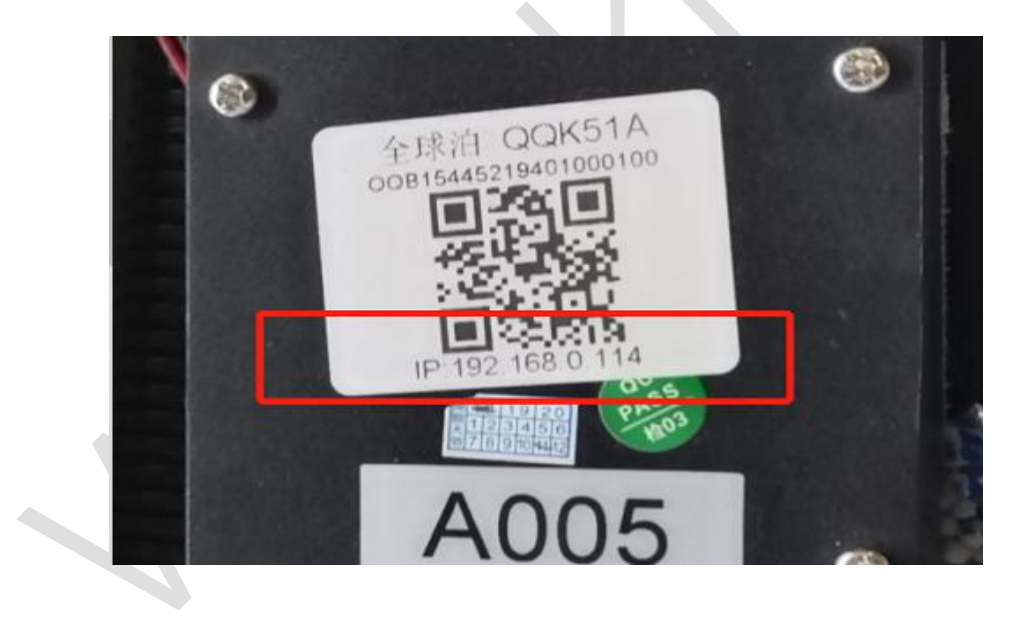

2 将电脑连接到主相机的局域网中(网线连接),打开 QQK51A 电脑客户端。QQK51A 电脑 客户端可在全球泊官网-文档中心下载安装 网址: www.welinkpark.com/wdzx

 $\ddot{\phantom{0}}$ 

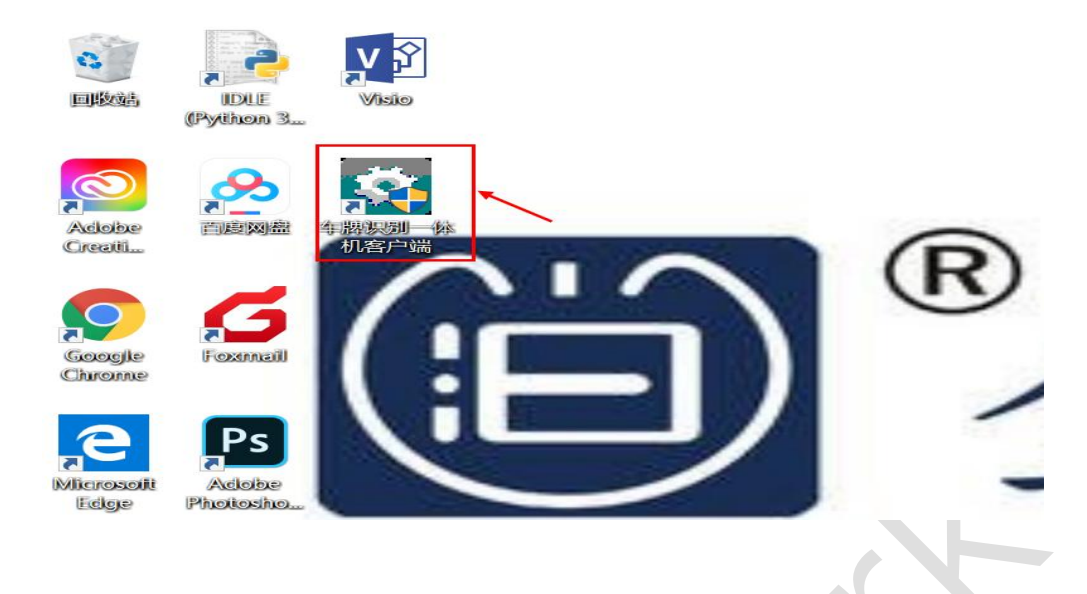

3 点击"搜索",在出现相机信息后选中主相机,然后点击登录,登录成功后点击更多操作

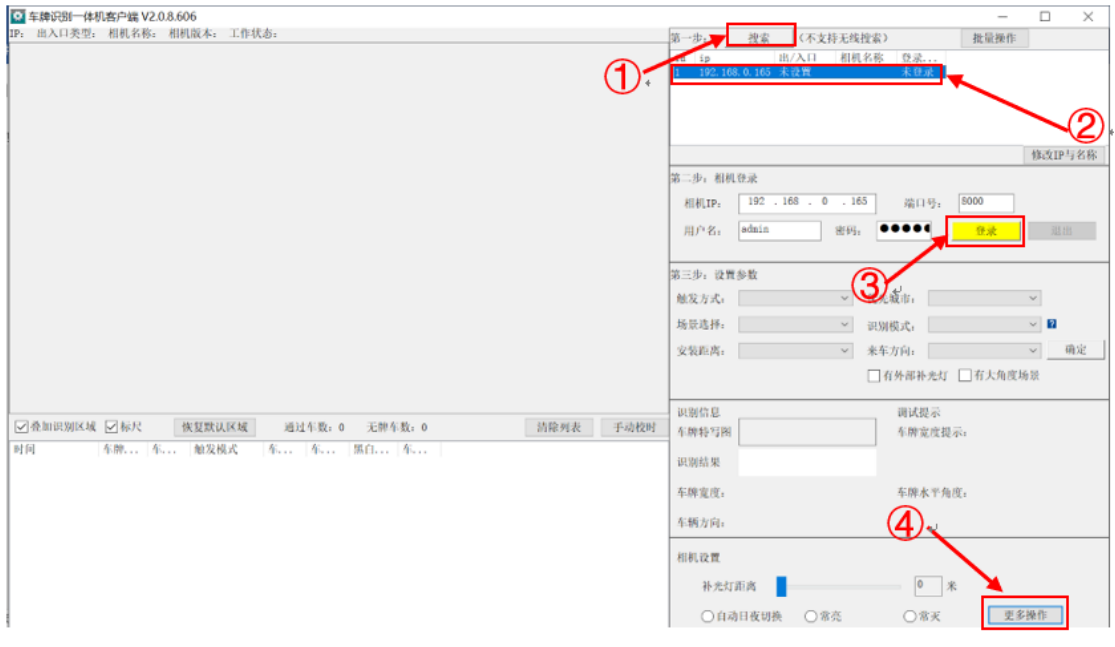

4 在弹出的窗口中选择外设参数

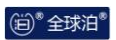

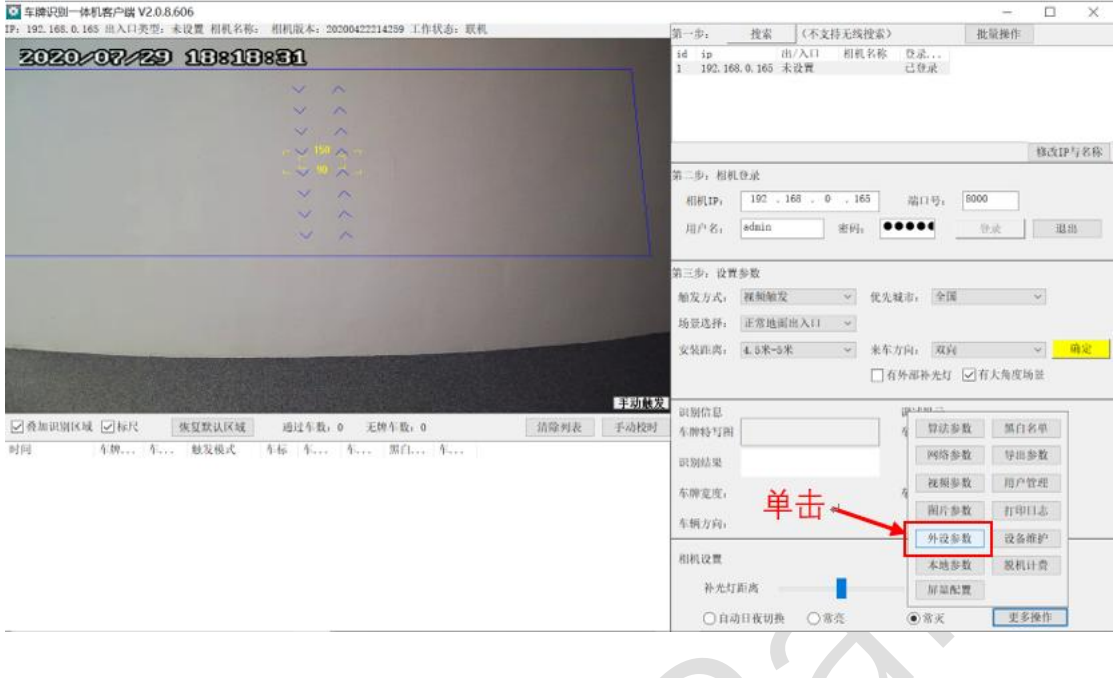

5 在新窗口中选择主从参数,并开启主从模式,之后在从相机 IP 中手动输入正确的辅助相机 IP,更改好参数后点击确定,绑定即可完成。

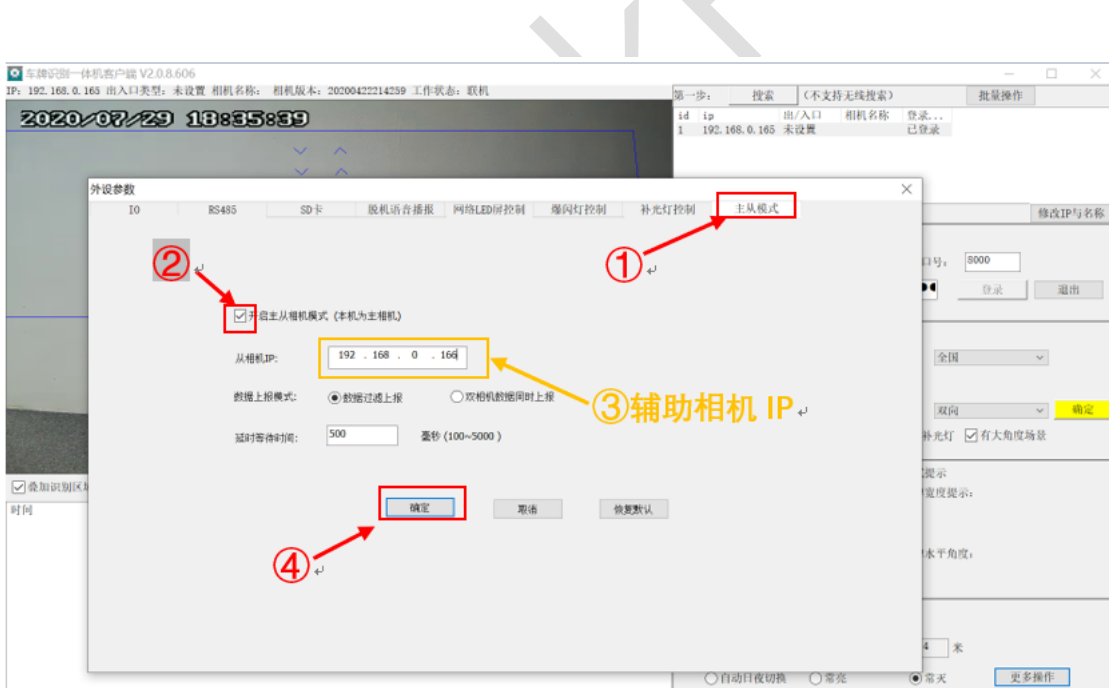

(尚) 全球泊

后记:

想象力比知识更重要,因为知识是有限的,而想象 概括着世界上的一切,推动着进步,并且是知识进化 的源泉。严格地说,想象力是科学研究中的实在因素。

-------------爱因斯坦

在科学发现中、灵感有时起着非常重要的作用,如 [阿基米德从](http://jump2.bdimg.com/safecheck/index?url=rN3wPs8te/pL4AOY0zAwhz3wi8AXlR5gsMEbyYdIw62+PuBOITBh92oPFQUys/9J9KEMgRk3p9W3pfKJtUWCTh9ssyDK1SDlnhDg47fRGLxIC1WNLHU2MljwrjhG0RrITg5nEYEPDRam3vfuQ3J7e+rEcXGphBjd35cOx2L/0z7OnOw5F9Ucq/oKGNicD2dWec/AZ+IFwcQwPGbuJnYGNA==)洗澡中得到启示,发现[了浮力定律;](http://jump2.bdimg.com/safecheck/index?url=rN3wPs8te/pL4AOY0zAwhz3wi8AXlR5gsMEbyYdIw60L5S19nHgwSMPDruwOwBRYJQ+kWqamvmq3pfKJtUWCTh9ssyDK1SDlnhDg47fRGLxIC1WNLHU2MljwrjhG0RrITg5nEYEPDRam3vfuQ3J7e+rEcXGphBjd35cOx2L/0z7OnOw5F9Ucq/oKGNicD2dWec/AZ+IFwcQwPGbuJnYGNA==)[鲁班](http://jump2.bdimg.com/safecheck/index?url=rN3wPs8te/pL4AOY0zAwhz3wi8AXlR5gsMEbyYdIw61HBqRe76l7XvYC3wiWQNTNt6XyibVFgk4fbLMgytUg5Z4Q4OO30Ri8SAtVjSx1NjJY8K44RtEayE4OZxGBDw0Wpt737kNye3vqxHFxqYQY3d+XDsdi/9M+zpzsORfVHKv6ChjYnA9nVnnPwGfiBcHEMDxm7iZ2BjQ=) 从草叶划破手指这一小事中得到启发,从而发明了锯。

如果你停车过程中遇到不方便的地方、安装维护停 车管理系统觉得有需要改进之处、停车场管理过程中 有好的想法,而且你又正好想找一个人倾诉一下,那 么全球泊就是你最好的倾诉对象了,也许全球泊和你 一起,就会发明出停车管理中的"锯"。

全球泊市场部渴望收到来自你的文字、语音信息。 电话:0755-26677613

email: market@welinkpark.com

公众号:

全球泊 全球泊管家 全球泊商户通 全球泊百科

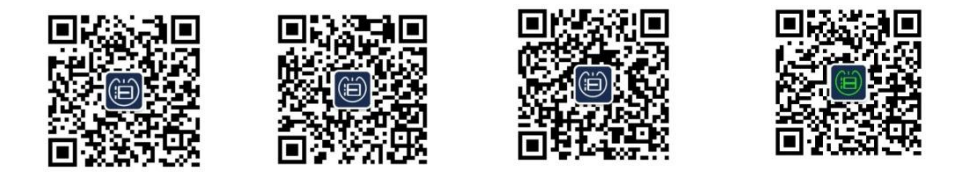